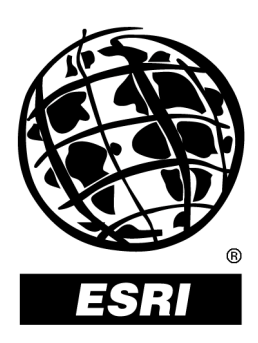

## **Raster Data in ArcSDE**™ **8.2**

*An ESRI* ®  *White Paper* **•** *May 2002*

Copyright © 2002 ESRI All rights reserved. Printed in the United States of America.

The information contained in this document is the exclusive property of ESRI. This work is protected under United States copyright law and other international copyright treaties and conventions. No part of this work may be reproduced or transmitted in any form or by any means, electronic or mechanical, including photocopying and recording, or by any information storage or retrieval system, except as expressly permitted in writing by ESRI. All requests should be sent to Attention: Contracts Manager, ESRI, 380 New York Street, Redlands, CA 92373-8100, USA.

The information contained in this document is subject to change without notice.

#### **U.S. GOVERNMENT RESTRICTED/LIMITED RIGHTS**

Any software, documentation, and/or data delivered hereunder is subject to the terms of the License Agreement. In no event shall the U.S. Government acquire greater than RESTRICTED/LIMITED RIGHTS. At a minimum, use, duplication, or disclosure by the U.S. Government is subject to restrictions as set forth in FAR §52.227-14 Alternates I, II, and III (JUN 1987); FAR ß52.227-19 (JUN 1987) and/or FAR ß12.211/12.212 (Commercial Technical Data/Computer Software); and DFARS §252.227-7015 (NOV 1995) (Technical Data) and/or DFARS §227.7202 (Computer Software), as applicable. Contractor/Manufacturer is ESRI, 380 New York Street, Redlands, CA 92373- 8100, USA.

@esri.com, 3D Analyst, ADF, AML, ARC/INFO, ArcAtlas, ArcCAD, ArcCatalog, ArcCOGO, ArcData, ArcDoc, ArcEdit, ArcEditor, ArcEurope, ArcExplorer, ArcExpress, ArcFM, ArcGIS, ArcGrid, ArcIMS, ArcInfo Librarian, ArcInfo, ArcInfo-Professional GIS, ArcInfo-The World's GIS, ArcLogistics, ArcMap, ArcNetwork, *ArcNews*, ArcObjects, ArcOpen, ArcPad, ArcPlot, ArcPress, ArcQuest, ArcReader, ArcScan, ArcScene, ArcSchool, ArcSDE, ArcSdl, ArcStorm, ArcSurvey, ArcTIN, ArcToolbox, ArcTools, ArcUSA, *ArcUser,* ArcView, ArcVoyager, *ArcWatch,* ArcWeb, ArcWorld, Atlas GIS, AtlasWare, Avenue, BusinessMAP, Database Integrator, DBI Kit, ESRI, ESRI-Team GIS, ESRI-The GIS People, FormEdit, Geographic Design System, Geography Matters, Geography Network, GIS by ESRI, GIS Day, GIS for Everyone, GISData Server, *Insite*MAP, MapBeans, MapCafÈ, MapObjects, ModelBuilder, MOLE, NetEngine, PC ARC/INFO, PC ARCPLOT, PC ARCSHELL, PC DATA CONVERSION, PC STARTER KIT, PC TABLES, PC ARCEDIT, PC NETWORK, PC OVERLAY, Rent-a-Tech, *Route*MAP, SDE, SML, Spatial Database Engine, StreetEditor, StreetMap, TABLES, the ARC/INFO logo, the ArcAtlas logo, the ArcCAD logo, the ArcCAD WorkBench logo, the ArcCOGO logo, the ArcData logo, the ArcData Online logo, the ArcEdit logo, the ArcEurope logo, the ArcExplorer logo, the ArcExpress logo, the ArcFM logo, the ArcFM Viewer logo, the ArcGIS logo, the ArcGrid logo, the ArcIMS logo, the ArcInfo logo, the ArcLogistics Route logo, the ArcNetwork logo, the ArcPad logo, the ArcPlot logo, the ArcPress for ArcView logo, the ArcPress logo, the ArcScan logo, the ArcScene logo, the ArcSDE CAD Client logo, the ArcSDE logo, the ArcStorm logo, the ArcTIN logo, the ArcTools logo, the ArcUSA logo, the ArcView 3D Analyst logo, the ArcView Business Analyst logo, the ArcView Data Publisher logo, the ArcView GIS logo, the ArcView Image Analysis logo, the ArcView Internet Map Server logo, the ArcView logo, the ArcView Network Analyst logo, the ArcView Spatial Analyst logo, the ArcView StreetMap 2000 logo, the ArcView StreetMap logo, the ArcView Tracking Analyst logo, the ArcWorld logo, the Atlas GIS logo, the Avenue logo, the BusinessMAP logo, the Data Automation Kit logo, the Digital Chart of the World logo, the ESRI Data logo, the ESRI globe logo, the ESRI Press logo, the Geography Network logo, the MapCafÈ logo, the MapObjects Internet Map Server logo, the MapObjects logo, the MOLE logo, the NetEngine logo, the PC ARC/INFO logo, the Production Line Tool Set logo, the *Route*MAP IMS logo, the *Route*MAP logo, the SDE logo, The World's Leading Desktop GIS, *Water Writes,* [www.esri.com,](http://www.esri.com/) www.geographynetwork.com, www.gisday.com, and Your Personal Geographic Information System are trademarks, registered trademarks, or service marks of ESRI in the United States, the European Community, or certain other jurisdictions.

Other companies and products mentioned herein are trademarks or registered trademarks of their respective trademark owners.

## **Raster Data in ArcSDE 8.2**

## **An ESRI White Paper**

## **Contents**

## Page

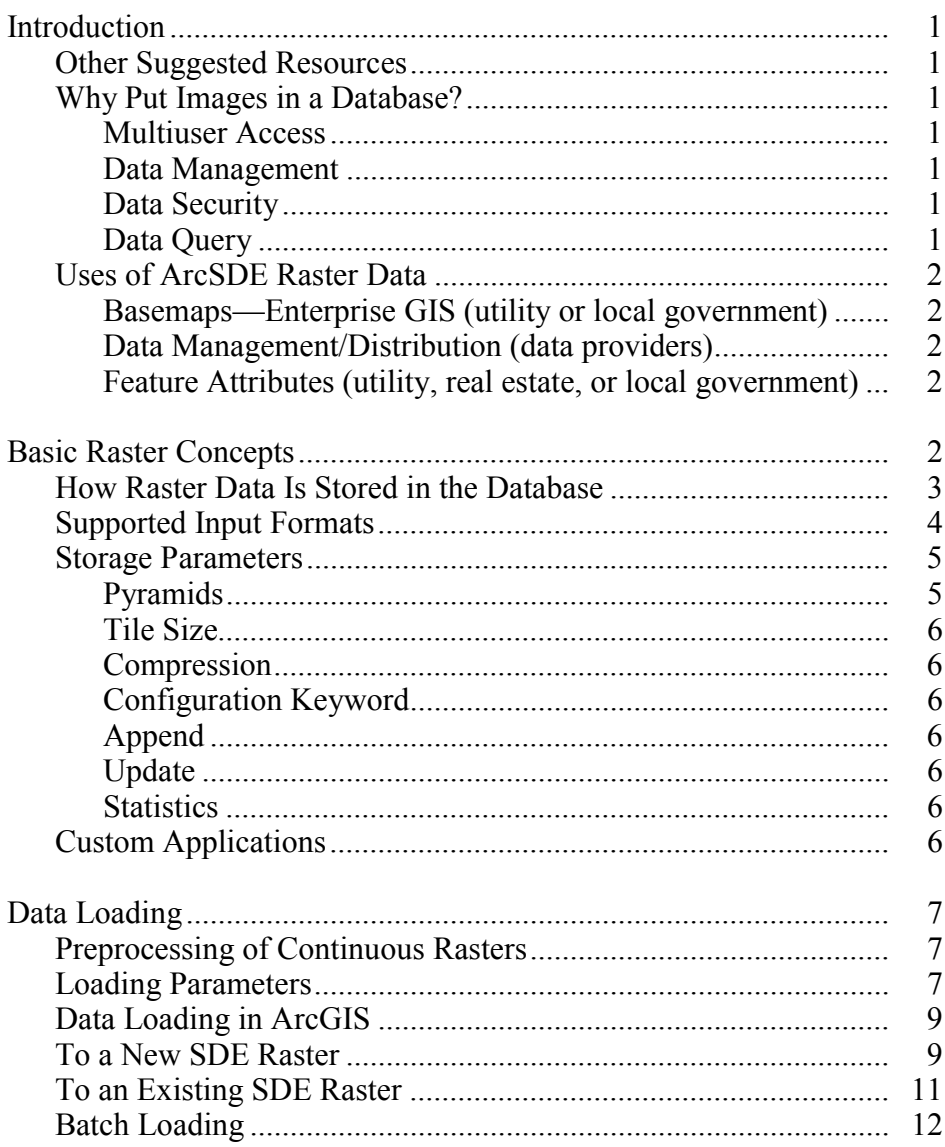

## **Contents**

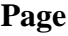

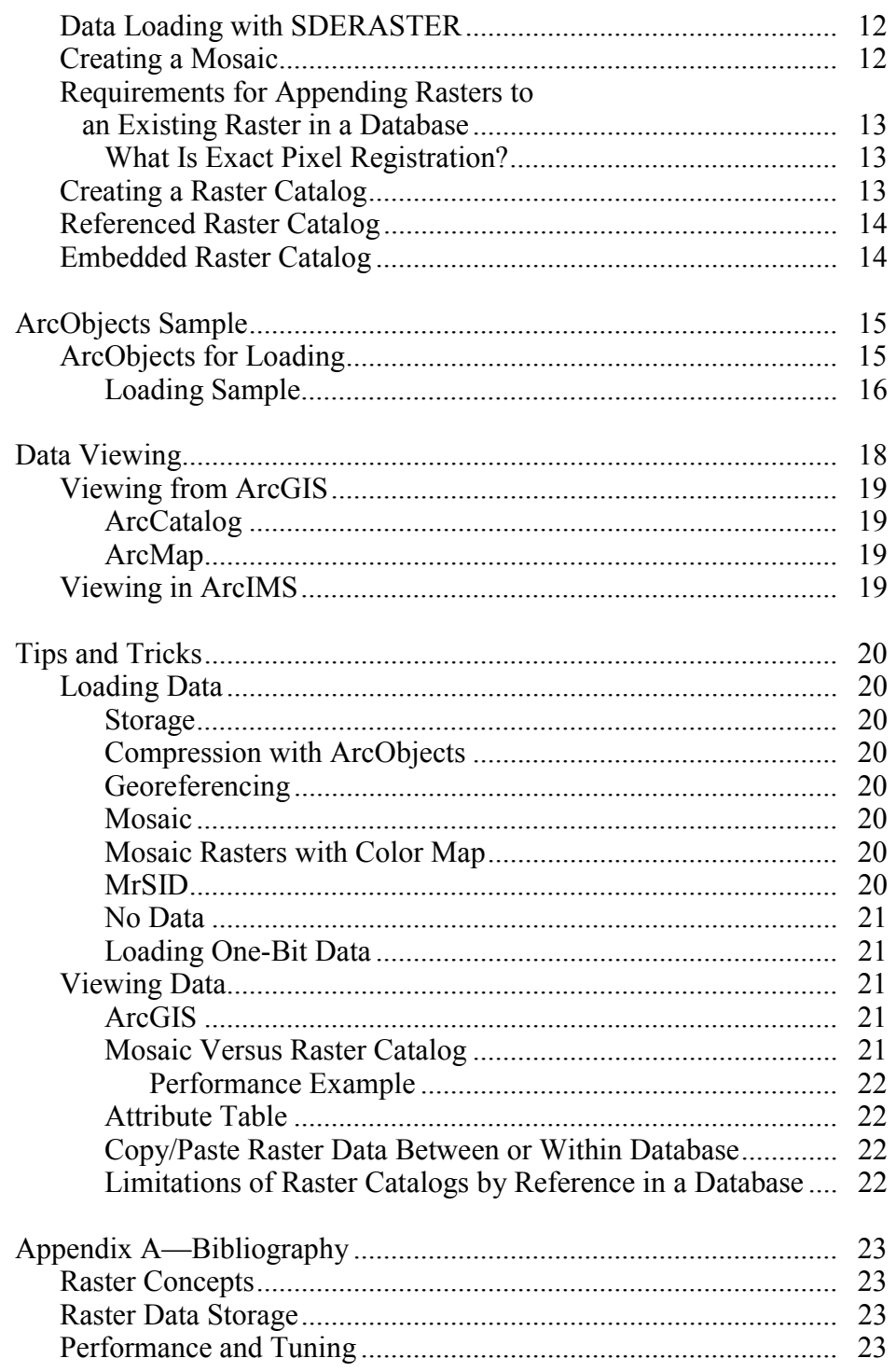

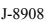

## **Contents**

## Page

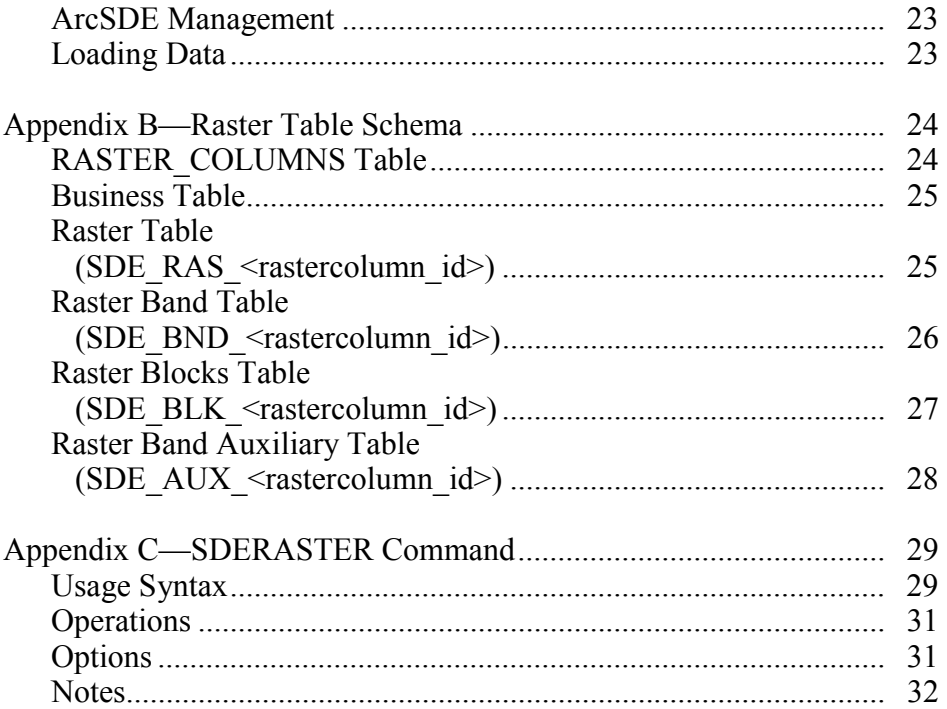

# **Raster Data in ArcSDE 8.2**

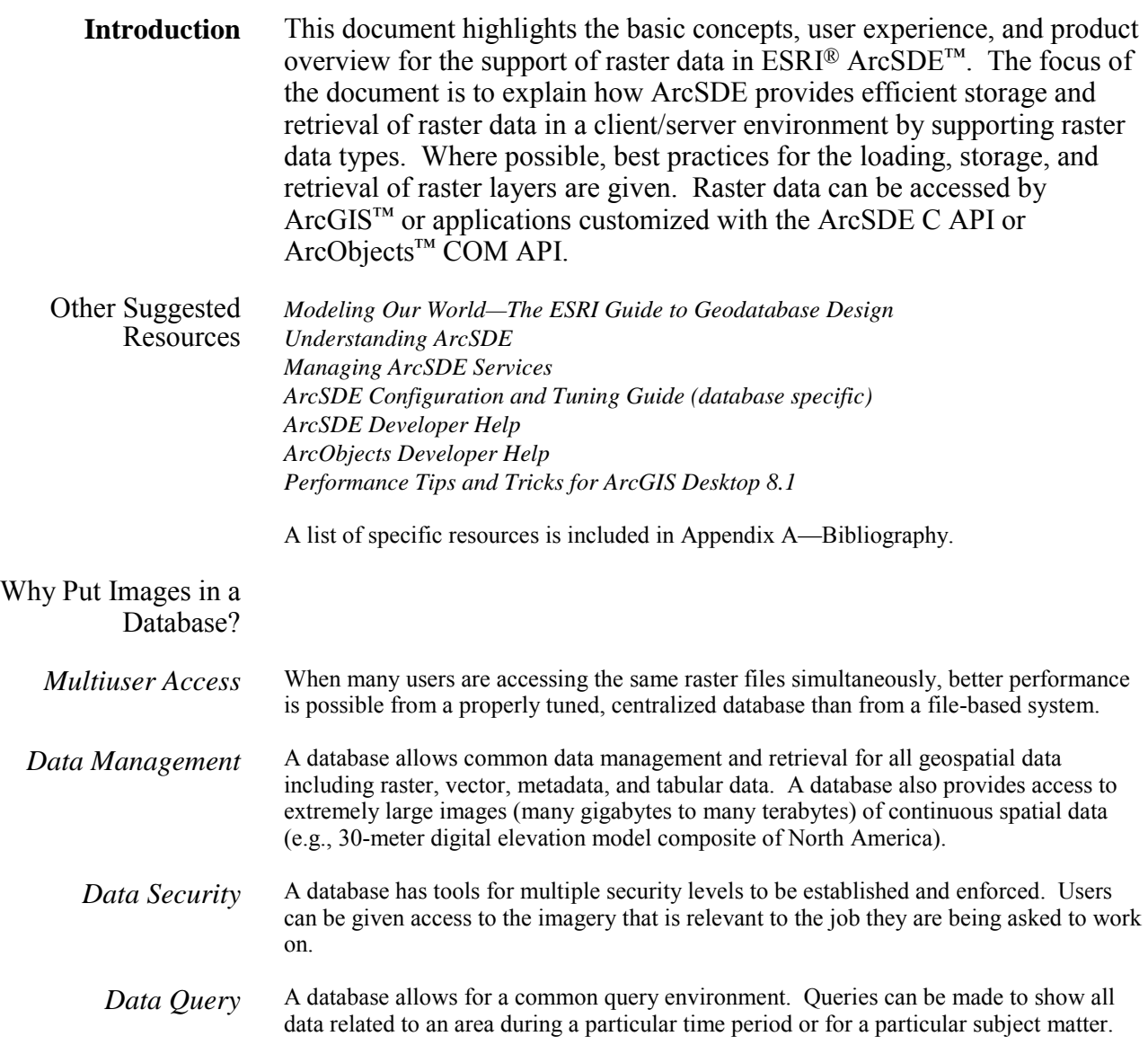

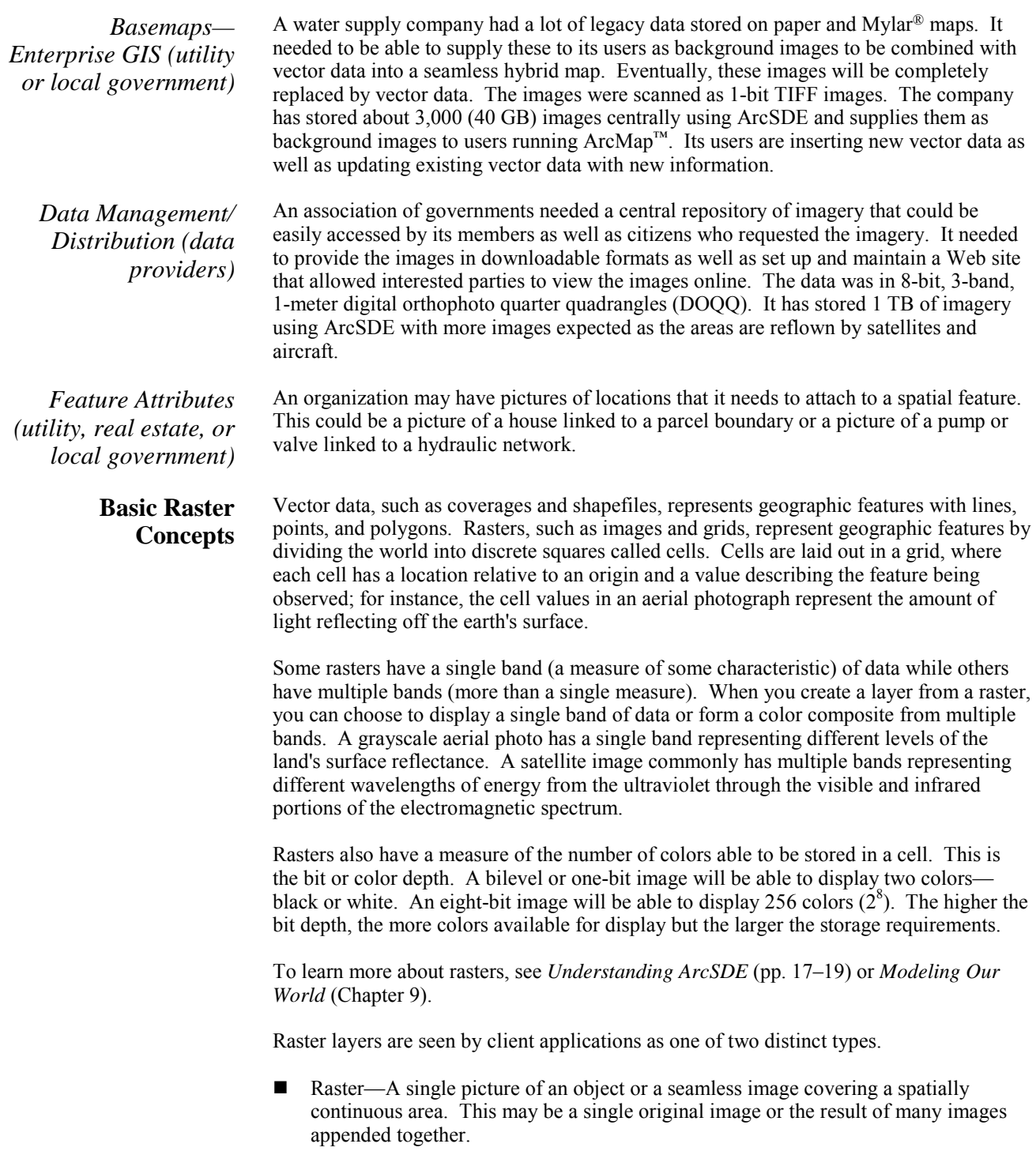

Raster Catalog—A collection of georeferenced rasters displayed as a single layer. These must all be in the same coordinate system and should have the same spectral properties (color map).

## How Raster Data Is Stored in the Database

When raster data is loaded into a database, it is converted into the Spatial Database Engine<sup>TM</sup> (SDE<sup>®</sup>) raster format. The raster is tiled using the user-specified tile size, and spatial indexes are built. The data is then resampled using the method specified to create pyramids. The tiles are stored as many small binary large objects (BLOBs) in a set of ArcSDE system and user tables. By doing this, when the raster is queried, only the necessary tiles are returned instead of the whole data set, thus improving end user performance. Client display performance is optimized by reducing the amount of data transferred to the client application. This makes it possible to store large seamless raster data sets and serve them quickly to a client for display.

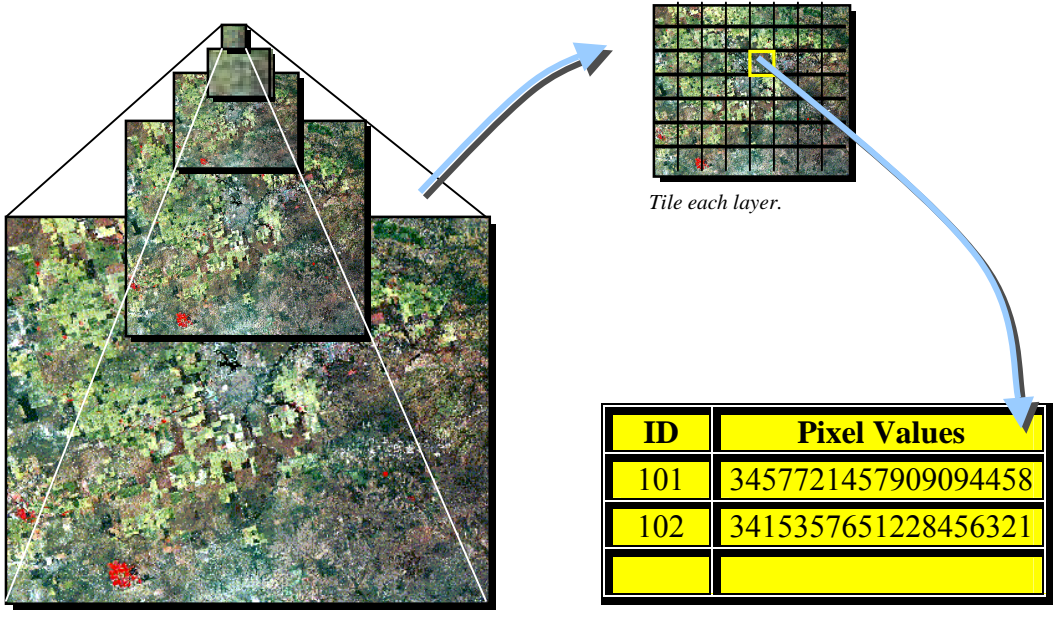

*Build reduced resolution layers (pyramids). Store each tile as BLOB in database.*

When a raster is created in an ArcSDE database, ArcSDE adds a raster column to the business table of the user's choice. This table may be an existing table or created for the user. Users may name the raster column whatever they like, as long as the name conforms to the underlying database column naming convention. ArcSDE has a restriction of one raster column per business table.

The raster column is a foreign key reference to the raster id column of the raster table (SDE ras *n*) created during the addition of the raster column. Also joined to the raster table's raster id primary key, the raster bands table (SDE bnd  $n$ ) stores the bands for each image. The raster auxiliary table (SDE aux  $n$ ) joins one-to-one to the raster bands table by rasterband id, which stores the metadata of each raster band. The rasterband id also joins the raster band's table to the raster blocks table (SDE blk  $n$ ) in a many-to-one relationship. The raster blocks table rows store blocks of pixels determined by the dimensions of the block.

When ArcSDE adds a raster column to a table, it records that column in the SDE user's SDE raster columns table. The rastercolumn id is used in creating the names of the raster, raster bands, raster auxiliary, and raster blocks tables.

See Appendix A for a detailed description.

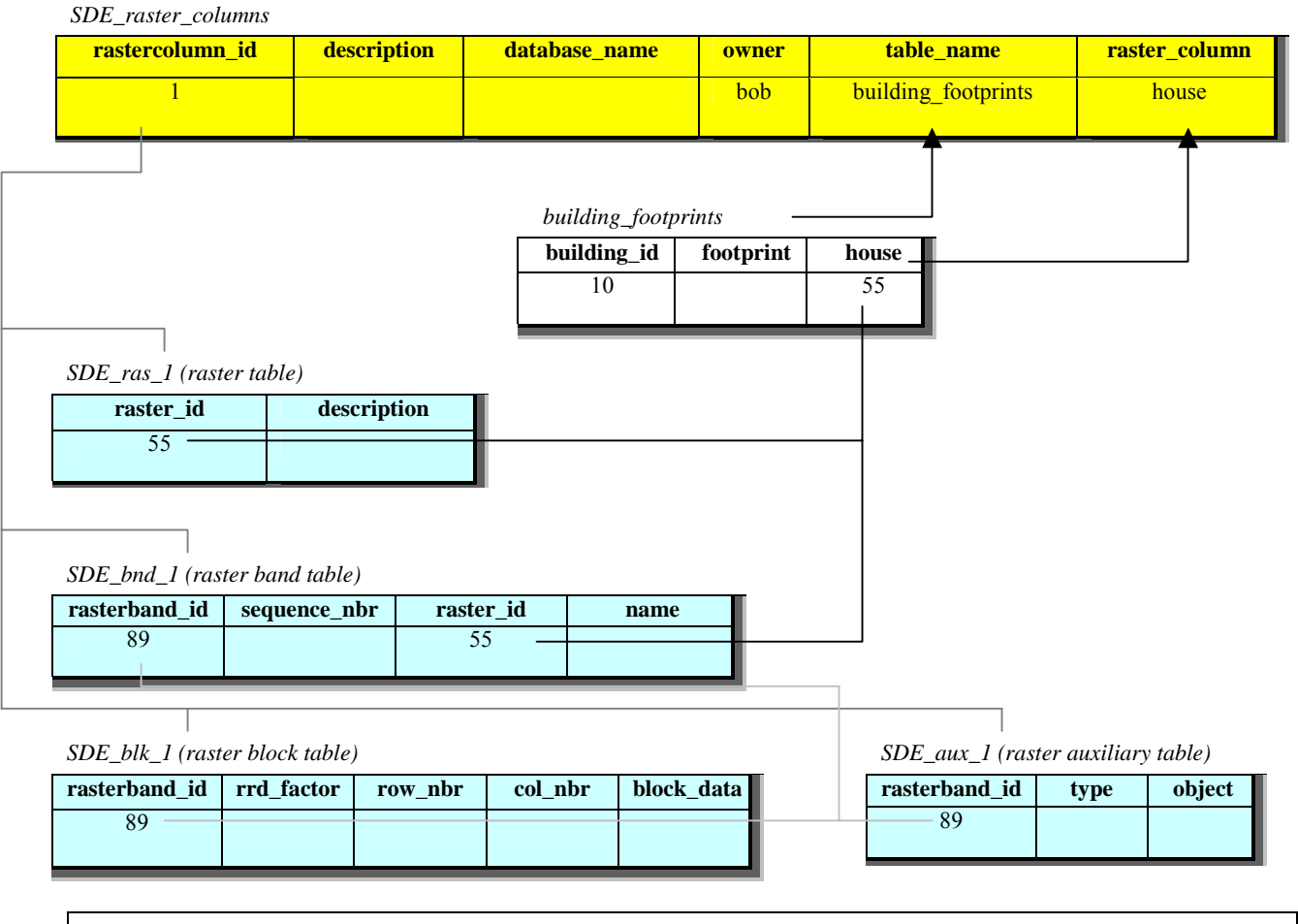

### **ArcSDE Raster Tables Version 8.2**

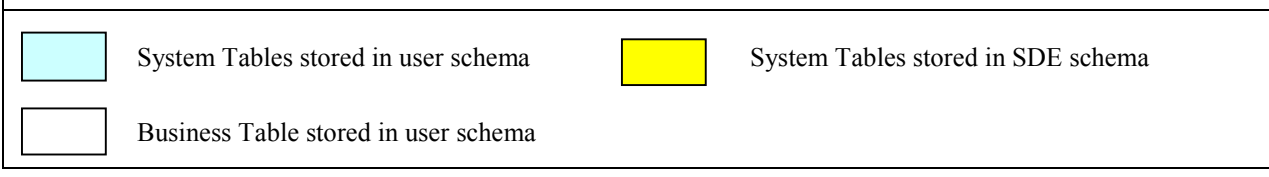

## Supported Input Formats

The ArcGIS data loading application is built on top of Raster Data Objects (RDO) and ArcObjects and can access rasters in a large number of standard formats. The same formats supported by ArcMap and ArcCatalog<sup>™</sup> can be loaded into ArcSDE. See "Supported Raster Formats" in *ArcGIS Desktop Help* for a full listing.

SDERASTER is a powerful ArcSDE command line tool that supports importing TIFF or band sequential (BSQ) formats.

- Storage Parameters The user can use default storage parameters to store the raster data or set the storage parameters to suit particular data and server setup. Parameters are specified when loading raster data to the database.
	- *Pyramids* Pyramids are reduced resolution representations of the data set that are used to improve display performance. The base layer of the pyramid is always the highest resolution. Pyramids can speed up display of raster data by fetching only the data at a specified resolution that is required for the display.

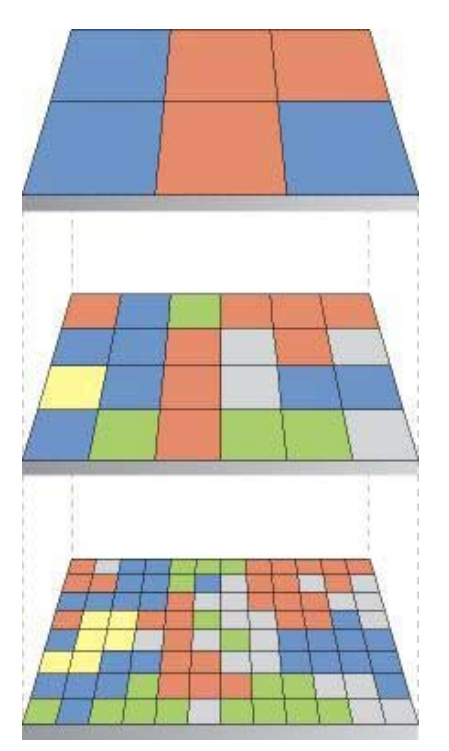

*Pyramid Creation. The spatial extent stays the same.* 

Pyramids are created by resampling the original data. The resample methods instruct the server how to resample the data to build the pyramids. Three resampling methods are supported.

- 1. Nearest neighbor assignment should be used for nominal or ordinal data, where each value represents a class, member, or classification (categorical data such as land use, soil, or forest type).
- 2. Bilinear interpolation should be used for continuous data such as elevation, slope, intensity of noise from an airport, and salinity of the groundwater near an estuary.
- 3. Cubic convolution should be used for continuous data such as satellite imagery or aerial photography.

Pyramid building is performed on the ArcSDE server side. If the original data is compressed, the server will first decompress the data, then build the pyramids and compress the data again to insert into the block table.

- *Tile Size* The tile size controls the number of pixels users want to store in each BLOB field. This is specified as a number of pixels in  $\overline{x}$  and  $\overline{y}$ . The default value is 128 x 128, which should be satisfactory for most applications. The best tile size setting depends on many factors such as data type (bit depth), database settings, and network settings. A smaller tile size  $(100 \times 100)$  will result in more records in the raster block table, which will slow down the queries; a larger tile size (300 x 300) will require more memory to process though it will create fewer records in the block table. If users do not want to use the default setting, they can experiment with data to choose a tile size.
- *Compression* Data compression (optional, but recommended) compresses the tiles of data before storing them in the geodatabase. The compression methods available are none, LZ77, or JPEG. The LZ77 algorithm is a "lossless" compression, meaning the unique values of cells in the raster data set can be recovered. This is the same compression used by the PNG image format and in ZIP compression. JPEG has very high compression ratio but is "lossy," meaning the values of cells in the raster data set may be changed slightly. JPEG compression only applies to eight-bit data without a color map. The user can specify quality for JPEG compression using values from five to 95, where 95 is the best quality and 75 is the default.

The primary benefit of compressing data is that compressed data requires less storage space and is smaller to transfer to the client application. This results in better display performance at the client application. The amount of compression will depend on the data. The fewer unique cell values, the higher the compression ratio. The ArcSDE client performs compression and decompression. The ArcSDE client sends compressed data to the server at loading, and the server always returns compressed data to its client at retrieval. Where retention of pixel values is important, such as in categorical data or data used for analysis, use LZ77 compression. If individual pixel values are not important, such as in simple background images, use JPEG compression.

- *Configuration Keyword*  The configuration keyword specifies options for storing the data. It is defined in the DBTUNE table. To improve performance, it is best to store the indexes and data in different locations on different physical devices. See the *ArcSDE Configuration and Tuning Guide* for the DBMS for more information.
	- *Append* Appending, or mosaicking, to an existing raster in the database creates one seamless raster. Any overlapping areas are resolved by replacing the existing data with the data from the new raster data set.
	- *Update* Updating will delete the existing raster in the database and load the input raster to the database with the name of the existing raster.
	- *Statistics* The statistics of each band of the raster data set in a database can be stored along with its pixel data; a histogram is also stored in the database. Statistics are normally required for displaying rasters with different stretch methods. Having current statistics built on a raster layer will always improve layer drawing performance.

#### Custom Applications ArcObjects is a wrapper of the ArcSDE C API and is implemented in RDO. The ArcGIS loading application is a Windows application written using ArcObjects and runs on both

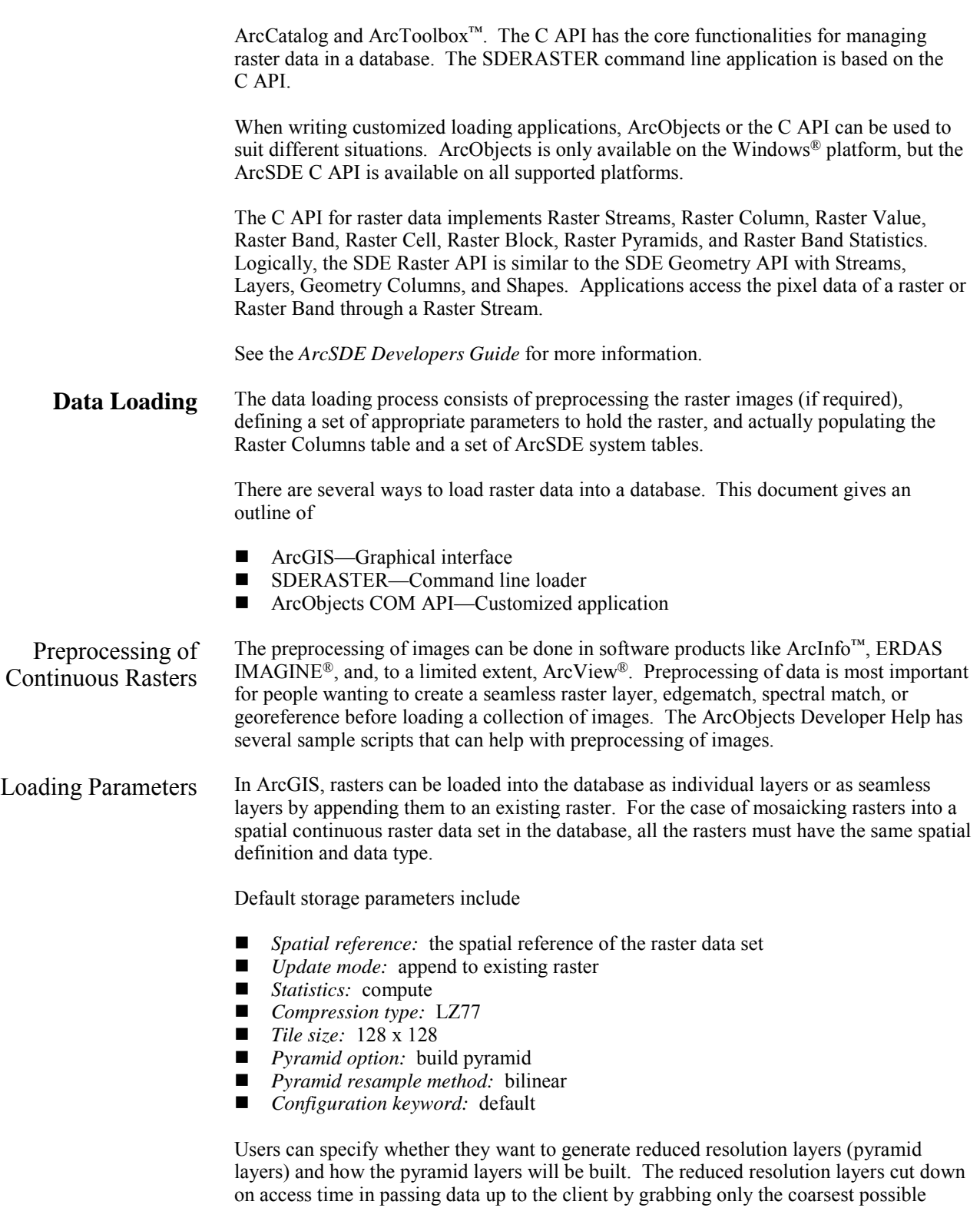

resolution of imagery to paint the screen. It increases database size but decreases access time.

Color maps are automatically loaded to the database when raster data is loaded, if available. The color map is used to map pixel values to RGB colors so the raster data is displayed the same way by default.

Statistics storage is calculated upon request. When loading raster data to the database, the user can specify if the statistics will be calculated and stored in the database. Since calculation of statistics on large data sets can be time-consuming, it is suggested that they be calculated once the data is loaded if the data is to be permanent in the database. If mosaicking, loading performance will improve if statistics are calculated only once at the end.

Both ArcGIS and the SDERASTER command line application have advantages and disadvantages.

- Platform Support
	- SDERASTER is available for all the platforms on which ArcSDE is supported (Compaq<sup>®</sup> Tru64<sup>™</sup>, HP®, HP-UX®, IBM® AIX®, Red Hat® Linux®, SGI<sup>™</sup> IRIX<sup>™</sup>, Sun<sup>™</sup> Solaris<sup>™</sup>, Windows NT<sup>®</sup>, Windows 2000).
	- ArcGIS tools are supported on Windows NT, Windows 2000, and Windows XP.
- User Interface
	- SDERASTER is a command line tool with no graphical user interface (GUI).
	- The ArcGIS tools are Windows applications that have a GUI.
- **Input Formats** 
	- SDERASTER supports importing TIFF or BSQ formats.
	- The ArcGIS tools can load a wide range of formats (including GeoTIFF).
- **Automation** 
	- SDERASTER can be automated using operating system shell scripts.
	- ArcGIS tools can be customized using ArcObjects; sample scripts are available in the ArcObjects Developer Help. The ArcGIS tools offer a batch mode that is able to convert multiple rasters at one time.

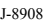

- Data Loading Options
	- SDERASTER allows the user to specify custom pyramid levels, remove color maps on loading, specify no data values, and specify whether or not to build pyramids or statistics at load time.
	- ArcGIS tools allow you to specify whether or not to build pyramids or statistics at load time.
- ! Data Exporting Options
	- SDERASTER allows the clipping and extraction of a raster layer.
	- ArcGIS can clip and extract portions of a layer with the use of ArcObjects.
- **Mosaicking Requirements** 
	- SDERASTER requires the rasters to be spatially referenced and have the same bit depth, the same number of bands, exact pixel registration, and the same cell size.
	- ArcGIS specifies that raster must be spatially referenced, have no color map, and have the same bit depth.
- Data Loading in ArcGIS The source raster can either be file-based or in a database, and it can be imported to either an existing or new SDE raster. The Raster to Geodatabase tool or wizard is in ArcCatalog and ArcToolbox. Rasters also can be loaded into a geodatabase using Export -> Raster to Different Format in ArcCatalog; however, this loading process only uses default storage parameters. Depending on the selected context menu (from raster or geodatabase), the input raster or output geodatabase may need to be defined.
- To a New SDE Raster With the input raster and geodatabase connection defined, the new raster name has to be entered. By default, the output raster will inherit the spatial reference from the input raster; however, it can be modified or changed (this does not reproject to the new spatial reference). If you would like to create a raster catalog, enter the name for a catalog into the Raster Catalog field.

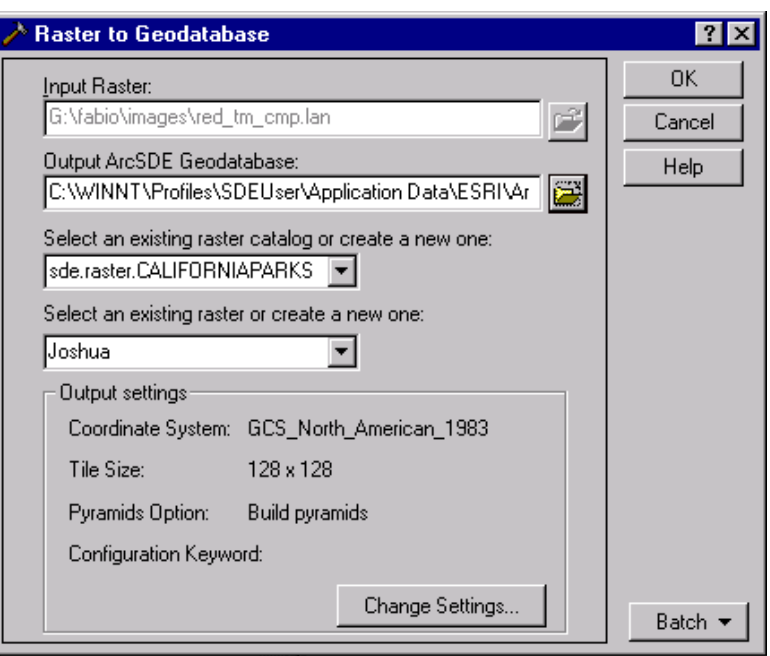

Other raster properties, including pyramids options, tile (block) size, configuration keyword, and compression type, can be defined at the time of importing data. If the raster has a color map file, it will be loaded at the same time. Then additional attributes for the new raster can be added later, which will be saved in the business table. Statistics calculation is optional at data loading.

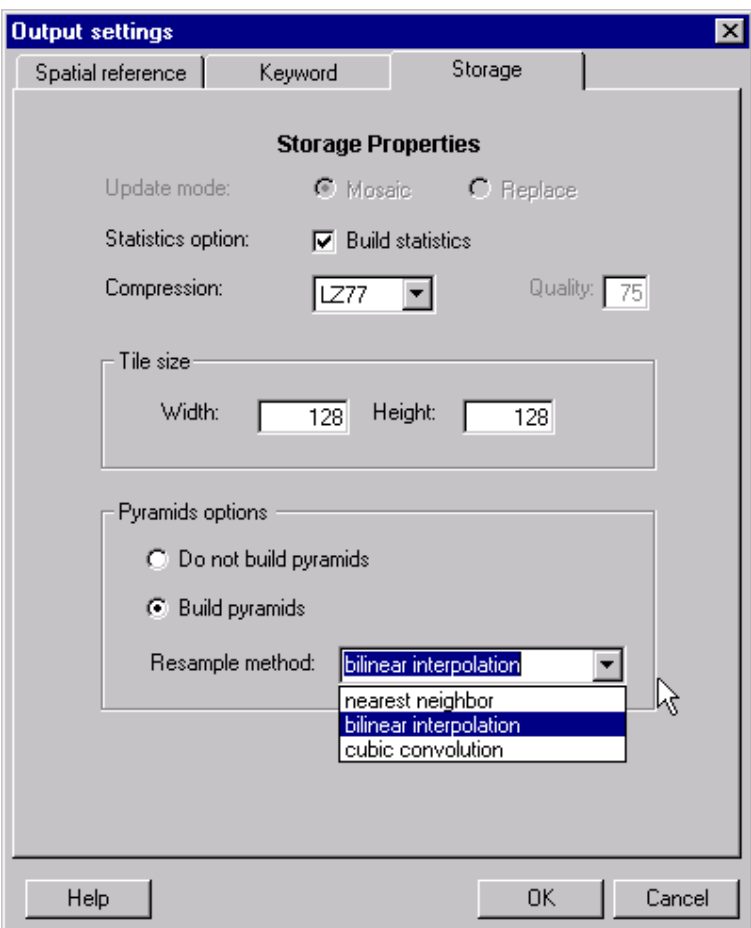

## To an Existing SDE Raster

If the ArcSDE raster has preexisting data, update options (e.g., mosaic or replace, rebuild pyramids or delete old pyramids, rebuild statistics or not) have to be set.

Data update acts at the tile level and has two modes.

- ! Mosaic mode appends the loading data to the original data so only the blocks that the new data cover are updated; the overlapping area is resolved by replacing the old data with the new data. In this mode, tile size and spatial reference cannot be modified. If the original data in the database has stored statistics, the statistics will be removed. The user could elect to recalculate the statistics for all the data after mosaicking is performed.
- **EXECUTE:** Replace mode deletes the original data completely and inserts the new data. All properties except spatial reference information can be modified.

Statistics and pyramids of the existing data in ArcSDE will be erased when appending. The user then has the option to rebuild statistics/pyramids or not to rebuild them.

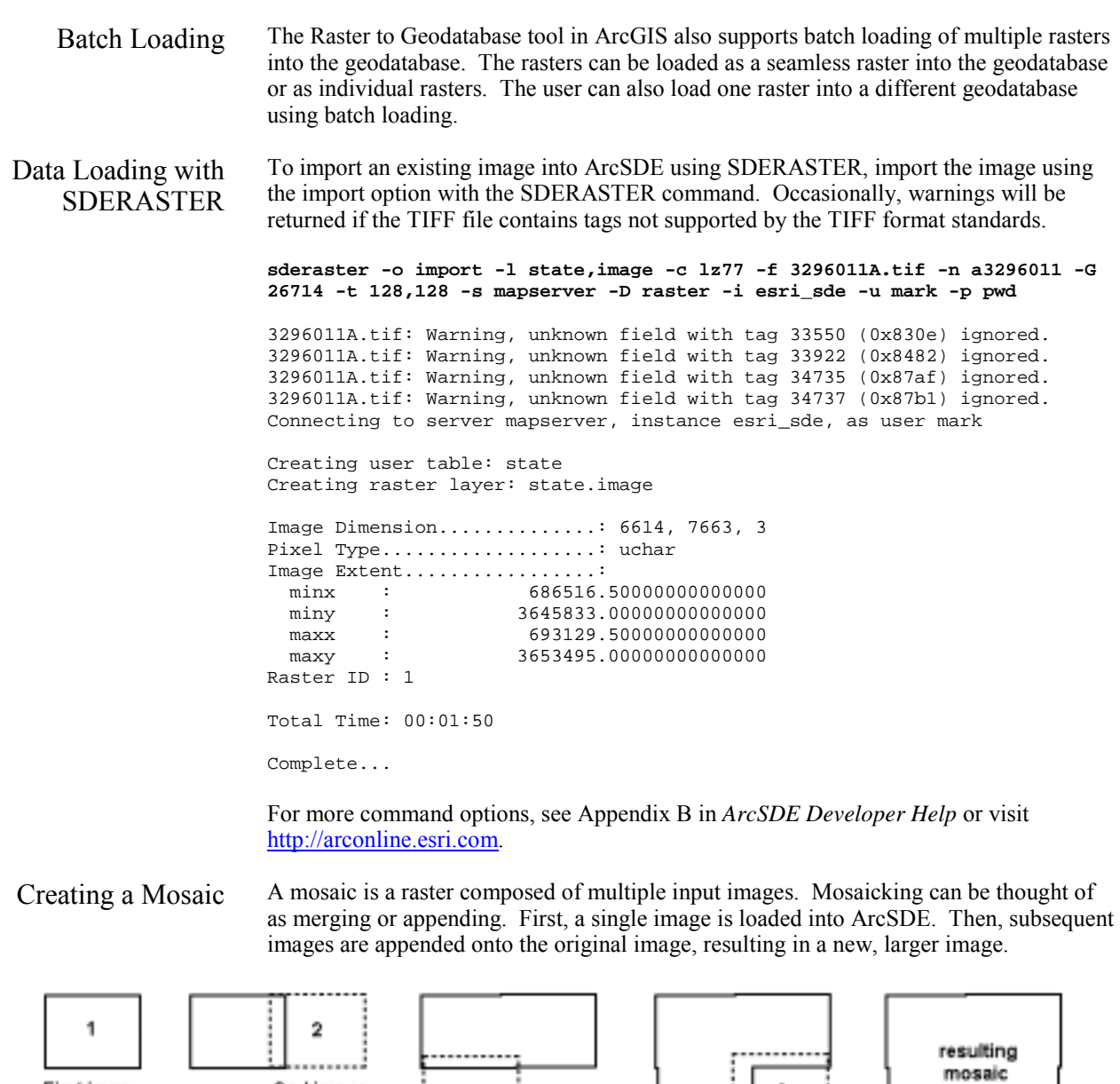

First image loaded

> resulting seamless<br>mosaic Note that the images being appended may overlap or even have gaps between them. For overlapping images, the new image being appended will overwrite the existing image's pixels where they overlap.

4th image

appended

2nd image

3

3rd image

appended

٠

e

Requirements for Appending Rasters to an Existing Raster in a Database If using ArcObjects or ArcGIS loading tools, the following conditions must be satisfied in order to have a successful mosaic operation:

- ! All the rasters must have the same data bit depth.
- All the rasters must have the same number of bands.
- None of the rasters can have color maps.
- The existing raster in the database must have a spatial reference.

For the SDERASTER command line loader, there are two additional requirements.

- All the rasters must have exact pixel registration.
- All the rasters must have the same cell size.

*What Is Exact Pixel Registration?*  Exact pixel registration means that pixels from multiple images line up exactly. This should not be confused with overlaps or gaps, which are permitted. But the cells have to fall on an even multiple of the cell width and height from one another, and adjacent images cannot have cells starting halfway into the cells of the original image. It is required for mosaicking using SDERASTER or C API.

Imagine two pieces of ordinary 8.5- by 11-inch graph paper as representing two images.

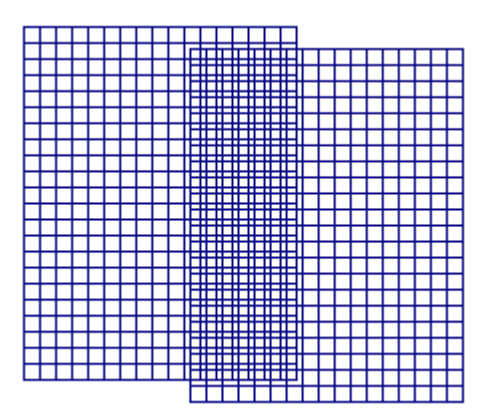

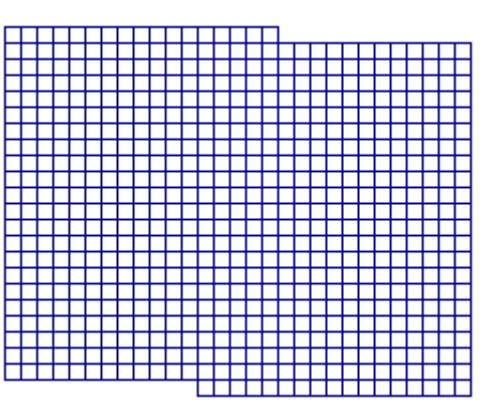

*The cells of the second sheet of graph paper (representing pixels) do not line up with the first. The edges of the second sheet's cells fall in the middle of the first sheet's cells. These do not have exact pixel registration.*

*Here, the second sheet's cells line up with the first. The edges of the second sheet's cells fall precisely on the edges of the first sheet's cells. This is exact pixel registration.* 

Creating a Raster Catalog A raster catalog is a way of displaying individual rasters as a seamless layer without having to mosaic them. They are useful for users who expect to get frequent data updates, need to maintain the data from areas where images overlap, or need to manage their holdings. ArcSDE supports two types of raster catalogs: Referenced Raster Catalogs that reference separately stored raster layers and Embedded Raster Catalogs in which the individual rasters are stored in one business table. Each raster in a catalog must use the same spatial reference and should have the same spectral properties. The decision of which to use will depend on the application.

> Note: All rasters in a catalog should be in the same database connection to avoid possible problems with permissions.

#### Referenced Raster Catalog This type of raster catalog is a stand-alone database business table that references rasters stored elsewhere on disk or in the database. This table must be created manually in the RDBMS being used. There are six fields required.

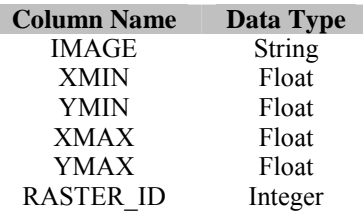

This example SQL code creates a raster catalog named "mycatalog". Run this in the SQL execution environment for your RDBMS.

CREATE TABLE mycatalog (IMAGE varchar(50) NOT NULL, XMIN float(53) NOT NULL, YMIN float(53) NOT NULL, XMAX float(53) NOT NULL, YMAX float(53) NOT NULL, RASTER\_ID integer)

The value for the IMAGE field is the full path and file name of the file on disk or the fully qualified database name for the raster in the ArcSDE database [<database>].<ouvner>.<raster>, the same as it appears in the ArcCatalog tree view. The RASTER\_ID field is used if referencing individual images stored in an embedded raster catalog. The value is the rastercolumn\_id of the raster.

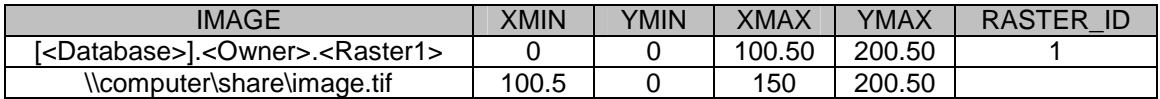

Embedded Raster Catalog This type of raster catalog is a business table with a raster column that can have multiple rows corresponding to individual rasters. An embedded Raster Catalog is created by loading multiple rasters into the same business table by using the Raster to Geodatabase tool or the SDERASTER command. It has an advantage over the referenced image catalog by reducing the number of unique layers that must be stored and accessed by the clients. This will improve the performance of clients that list the layers inside the database connection.

If using the SDERASTER command, do not register the first image with the geodatabase.

**sderaster -o import -l mapbook,image -C rgb -f p105c.tif -c jpeg -q 25 -n p105c -G file=marks.prj -L -1 -I nearest -t 128,128 -i esri\_sde -s mapserver -D raster -u mark -p pass**

p105c.tif: Warning, unknown field with tag 33550 (0x830e) ignored. p105c.tif: Warning, unknown field with tag 33922 (0x8482) ignored. p105c.tif: Warning, unknown field with tag 34735 (0x87af) ignored. p105c.tif: Warning, unknown field with tag 34737 (0x87b1) ignored. Connecting to server mapserver, instance esri\_sde, as user mark

Creating user table: mapbook Creating raster layer: mapbook.image

Image Dimension..............: 1369, 1643, 1 Pixel Type....................: uchar

```
Image Extent.................:
 minx : 522498.00000000000000
 miny : 5247999.82775410820000
 maxx : 524998.36762020690000
 maxy : 5251001.00000000000000
Raster ID : 1
Total Time: 00:00:04
Complete...
```
Once the first image has been loaded, use SDERASTER to insert another image into the same business table.

**sderaster -o insert -l mapbook,image -f p106c.tif -c jpeg -q 25 -C rgb -n p106c -L -1 -I nearest -t 128,128 -G file=marks.prj -i esri\_sde -s mapserver -D raster -u mark -p pass**

p106c.tif: Warning, unknown field with tag 33550 (0x830e) ignored. p106c.tif: Warning, unknown field with tag 33922 (0x8482) ignored. p106c.tif: Warning, unknown field with tag 34735 (0x87af) ignored. p106c.tif: Warning, unknown field with tag 34737 (0x87b1) ignored. Connecting to server mapserver, instance esri\_sde, as user mark

Image Dimension..............: 1369, 1642, 1 Pixel Type...................: uchar  $\begin{minipage}{0.9\linewidth} \texttt{Image Extent} \texttt{3.1} & \texttt{3.2} & \texttt{4998}. \end{minipage}$ minx : 524998.00000000000000 miny : 5248000.69101533950000<br>maxx : 527499.17165814468000  $\begin{array}{lll} \texttt{:} & \texttt{527499}.17165814468000 \ \texttt{:} & \texttt{5251001}.00000000000000 \ \end{array}$ maxy : 5251001.00000000000000 Raster ID : 2 Total Time: 00:00:03

Complete...

#### **ArcObjects Sample**

ArcObjects for Loading ArcObjects functions are implemented in RDO based on ArcSDE C APIs. These functions are primarily for loading rasters into a database. There is one CoClass that implements four interfaces. The user can develop customized applications for loading raster data to suit specific requirements using ArcObjects, which may provide additional functionalities that ArcGIS does not support directly on the user interface; for example, using IRaster as input allows loading part of a raster to the database. It also makes it possible to preprocess the data before loading.

> IRasterSDEConnection defines the connection information that includes output workspace name, input raster name, output raster name, and bit mask file.

IRasterSDEConnection2 implements IRasterSDEConnection and adds one member, Raster, so both raster data set name string, and raster object can be input for loading to the database.

IRasterSDEStorage holds the parameters for storage, spatial reference, tile size, compression type, configuration keyword, and pyramid option.

IRasterServerOperation defines the operation for the SDE session such as Create, Delete, Mosaic, Update, BuildPyramids, and ComputeStatistics.

*Loading Sample* Note: More samples can be found in the *ArcObjects Developer Help* [\(http://arconline.esri.com/arcobjectsonline/\)](http://arconline.esri.com/arcobjectsonline/).

#### **Example 1 Loading a Raster Data Set to a Database Using Default Storage Parameter Values**

```
Sub LoadRasterToSDE(sInputraster As String, sServer As String, sInstance As
String, sDatabase As String, sUser As String, sPasswd As String, sSDERaster
As String)
   Dim pRasterSDELoader As IRasterSdeConnection
   Dim pRasterStorage As IRasterSdeStorage
   Dim pRasterOp As IRasterSdeServerOperation
   Dim pSR As ISpatialReference
    ' ----------- Set up connection ------------
   Set pRasterSDELoader = New RasterSdeLoader
   pRasterSDELoader.ServerName = sServer
   pRasterSDELoader.instance = sInstance
   pRasterSDELoader.Database = sDatabase
   pRasterSDELoader.UserName = sUser
   pRasterSDELoader.Password = sPasswd
   pRasterSDELoader.InputRasterName = sInputraster
   pRasterSDELoader.SdeRasterName = sSDERaster
   Set pRasterStorage = pRasterSDELoader
   ' pSR Can be the spatial reference of the
   ' input raster or user specified
   ' ----------- Set spatial reference -------------
   Set pRasterStorage.SpatialReference = pSR
   ' ---------- Load data -------------
   Set pRasterOp = pRasterSDELoader
   pRasterOp.Create
       ' --------------- Clean up -------------
      Set pRasterSDELoader = nothing
      Set pRasterStorage = nothing
      Set pRasterOp = nothing
End sub
```
#### **Example 2**

#### **Batch Loading and Mosaicking Rasters from a File Directory to a Seamless Raster in the Database**

Sub MosaicDirToSDE(sDir As String, pWKName as IWorkspaceName, sSDERaster \_ As String)

Dim pSDEConnection As IRasterSDEConnection Dim pSDEStorage As IRasterSDEStorage Dim pSDEServerOp As IRasterSDEServerOperation Dim pWsFact As IWorkspaceFactory Dim pWs As IWorkspace '---- all the datasetnames in the dir --- Dim pEnumDNs As IEnumDatasetName Dim pDsName As IDatasetName

```
J-8908
```

```
Dim iCount As Long
      Dim pName As IName
      Dim pGeoDs As IGeoDataset
       ' -------- Open the workspace of specified dir ---------
      Set pWsFact = New RasterWorkspaceFactory
      Set pWs = pWsFact.OpenFromFile(sDir,0)
       ' ------- Get all the datasetnames -------------
      Set pEnumDNs = pWs.DatasetNames(esriDTRasterDataset)
       ' ------- Set SDERasteLoader ---------------
      Set pSDEConnection = New RasterSDELoader
      pSDEConnection.SDEWorkspaceName = pWKName
      pSDEConnection.SDERasterName = sSDERaster
       '-------- Loop through all the datasetnames and mosaic them ---------
      iCount = 0Set pDsName = pEnumDNs.Next
   Do While Not pDsName Is Nothing
      pSDEConnection.InputRasterName = sDir + "\" + pDsName.Name
      '--full path name --
      Set pSDEStorage = pSDEConnection
       ' ---------- Do not build pyramid until mosaic is finished -----
      pSDEStorage.PyramidOption = esriRasterSdePyramidDonotBuild
      Set pSDEServerOp = pSDEConnection
       ' ---------- Create the first one and mosaic the rest ----------
      if iCount = 0 then
          ' ----------- Get spatial reference ------------
          Set pName = pDsName
          Set pGeoDs = pName.Open
          Set pSDEStorage.SpatialReference = pGeoDs.Spatialreference
          ' ---------- Create ---------------
          pSDEServerOp.Create
      Else
           ' ---------- Mosaic ----------
          pSDEServerOp.Mosaic
      End If
       ' ---------- Get next datasetname -----------
      Set pDsName = pEnumDNs.Next
      iCount = 1Loop
   ' ------------- Build pyramid and calculate stats ---------------
   pSDEServerOp. ComputeStatistics
   pSDEStorage.PyramidOption = esriRasterSdePyramidBuildWithFirstLevel
   pSDEServerOp.BuildPyramids
End Sub
```
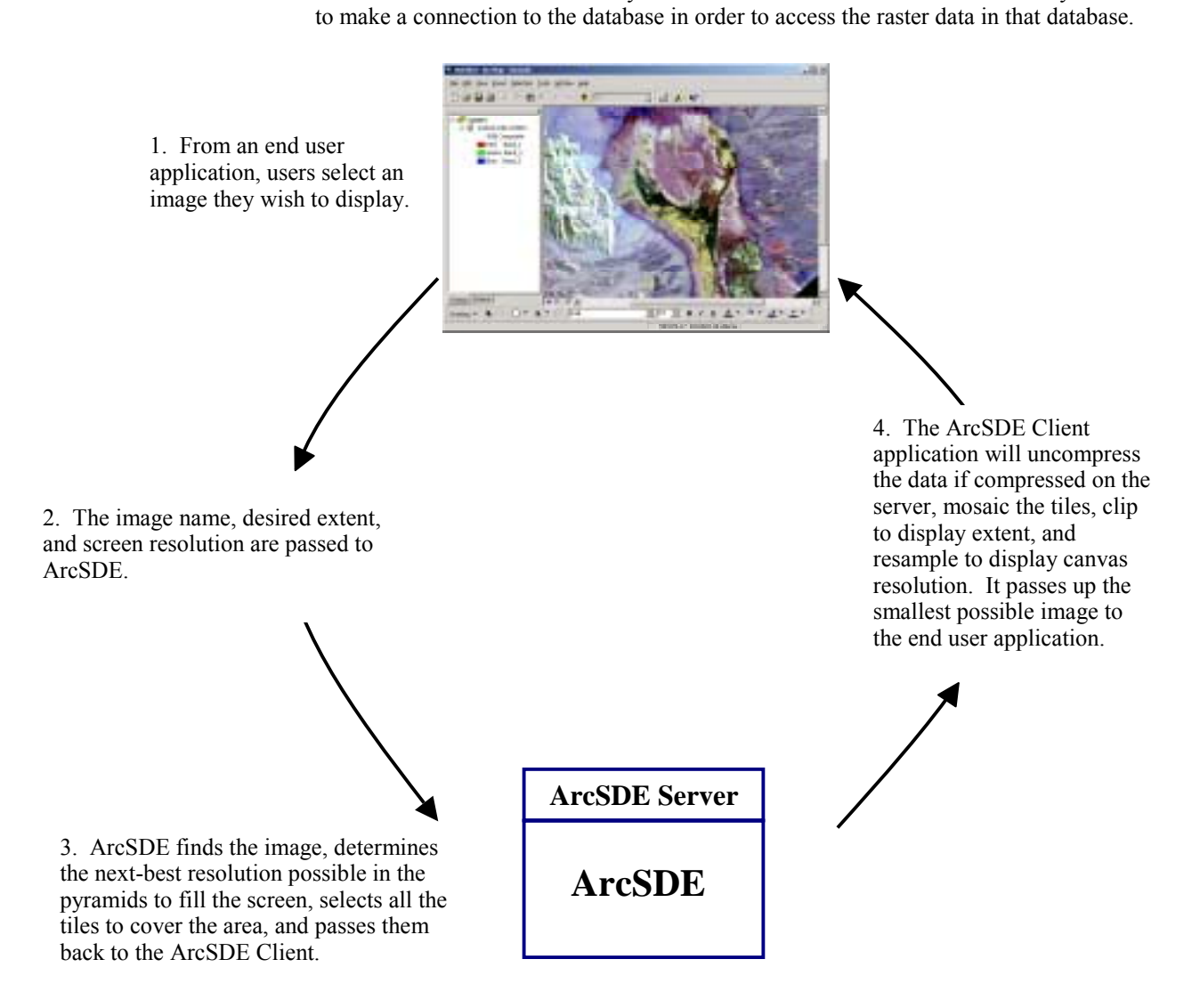

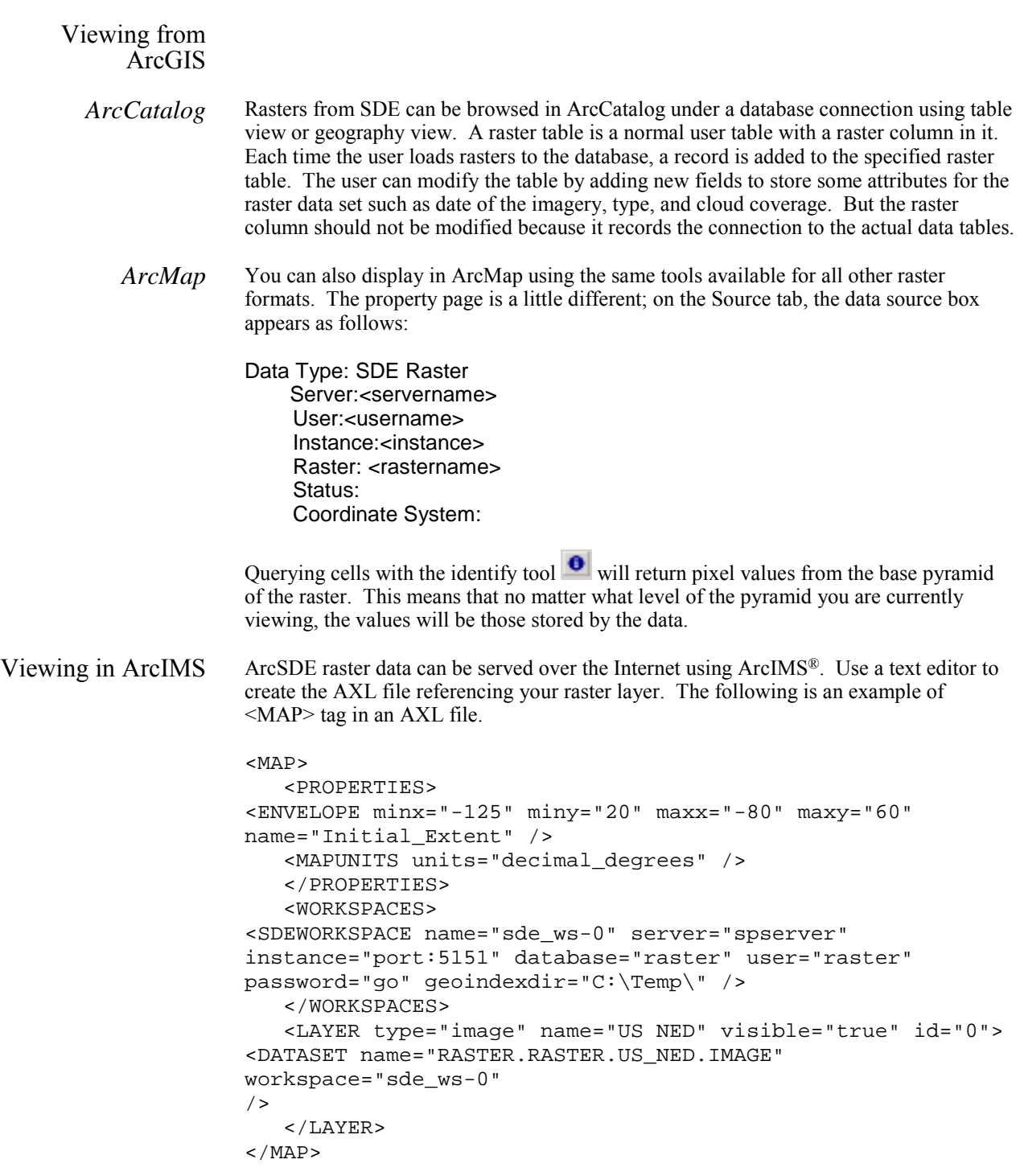

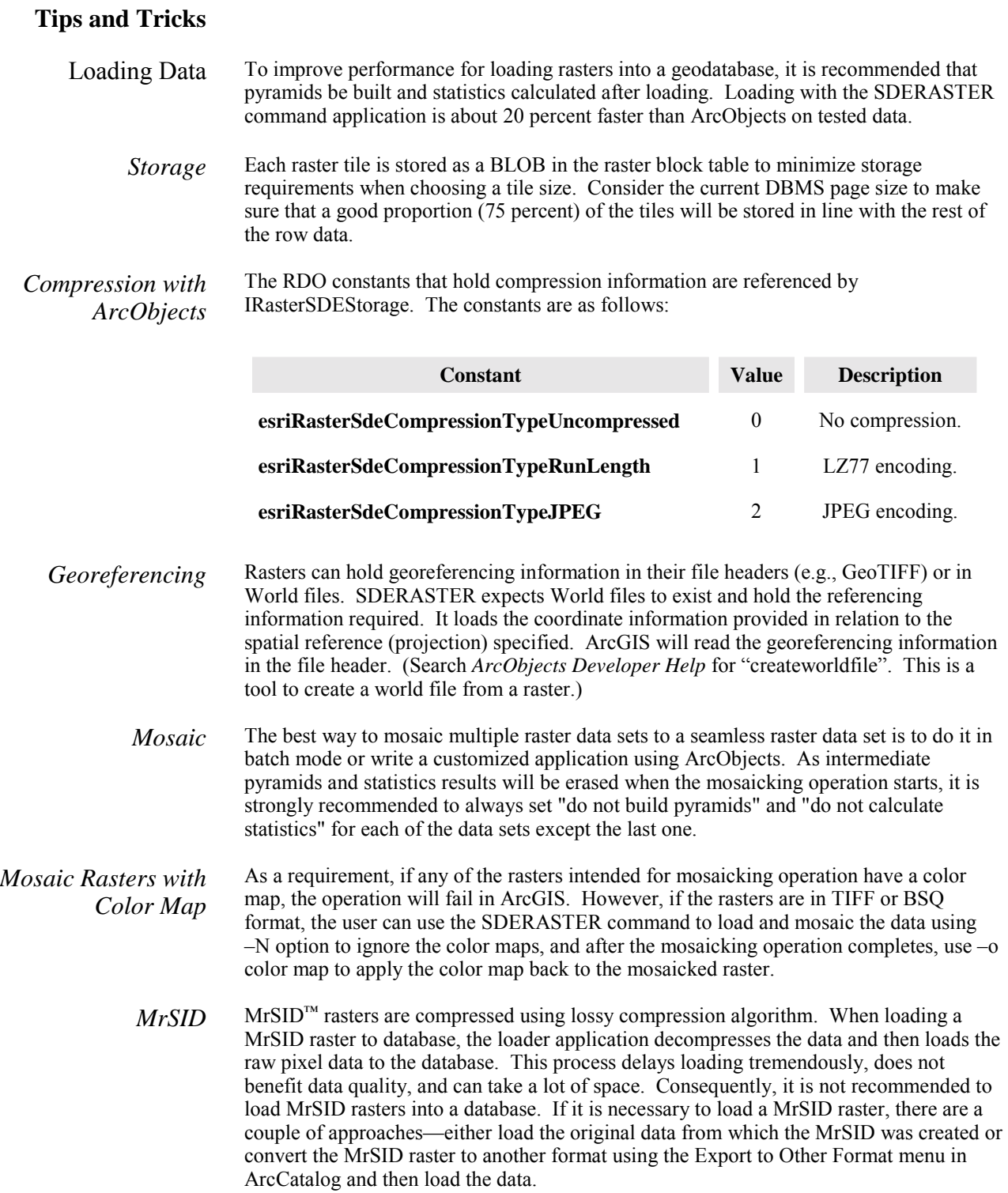

- *No Data* If the input raster data set has no data, a bit mask will be generated on the fly at the time of loading to the database if ArcObjects or ArcGIS loading tools are used. The bit mask is stored along with pixel data on each band. When the ArcSDE Client accesses the data, the no data area will be returned as no data too. Also,  $-a$ , an option in the SDERASTER command line loader, will eliminate the specified value as no data.
- *Loading One-Bit Data* When loading one-bit raster data to the database, the user can specify the background value as no data value to be excluded. This will significantly reduce the time spent on loading and building pyramid layers and also improve drawing performance. This can be achieved by using ArcObjects or the SDERASTER command application. It is noticeably slower loading one-bit data using ArcObjects than using the SDERASTER command.
	- Viewing Data To improve viewing performance of rasters, ensure that statistics have been calculated on the layers.
		- *ArcGIS* To improve the viewing performance of raster catalogs, set the layer properties in ArcMap to show a wire frame instead of the data when zoomed out or when many rasters will be visible within the display extent.

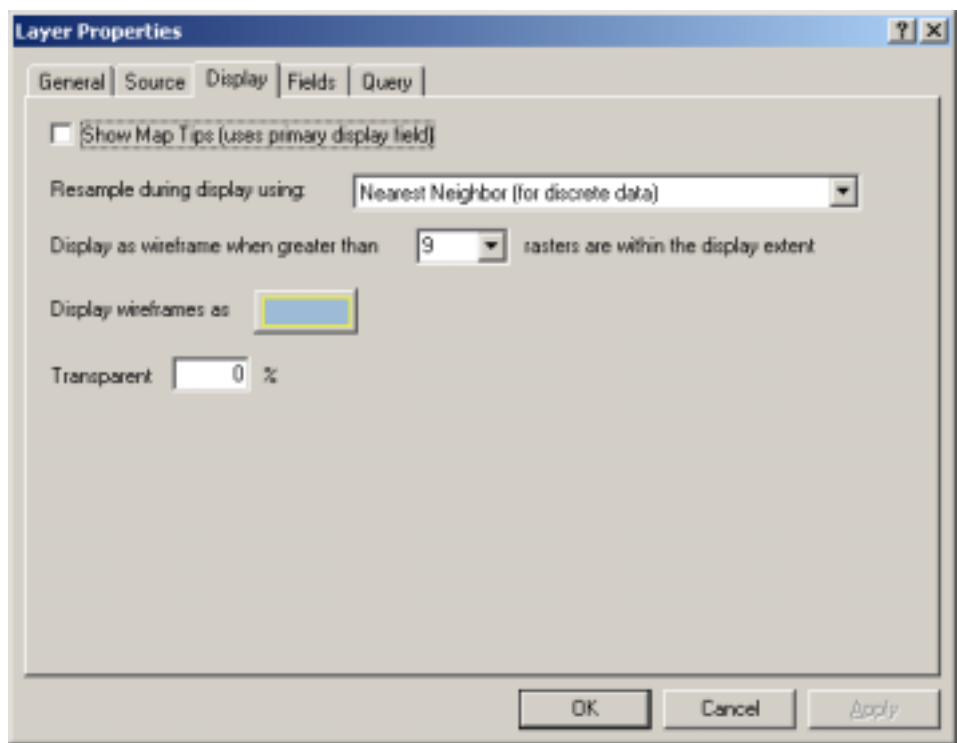

The default resampling method for viewing raster layers in ArcGIS is nearest neighbor, which does not affect the method specified when loading the data. This is the fastest method of resampling when viewing the data.

*Mosaic Versus Raster Catalog*  Mosaicked rasters perform better than a raster catalog with the same set of rasters. Because a mosaicked raster is one entity, it eliminates the possibility of color

mismatching that could happen in a raster catalog. However, it is easier for a single raster in a raster catalog to be accessed or updated than updating the same area of a mosaicked one because updating a mosaicked raster means that pyramids and statistics will be removed.

Performance Example Environment setting

Server: Oracle 8i<sup>™</sup> with ArcSDE 8.1.2, Windows NT, 512 MB RAM (dual CPU) Client: ArcGIS 8.1.2, Windows 2000, 1 GB RAM Source data: 2000, 640 x 480, 8-bit, 1-band raster data (total extent of 32,168 x 19,680)

Test scenario

The data was loaded as a seamless mosaic and raster catalog that included individual rasters in LZ77 compression.

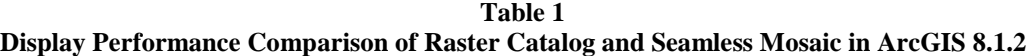

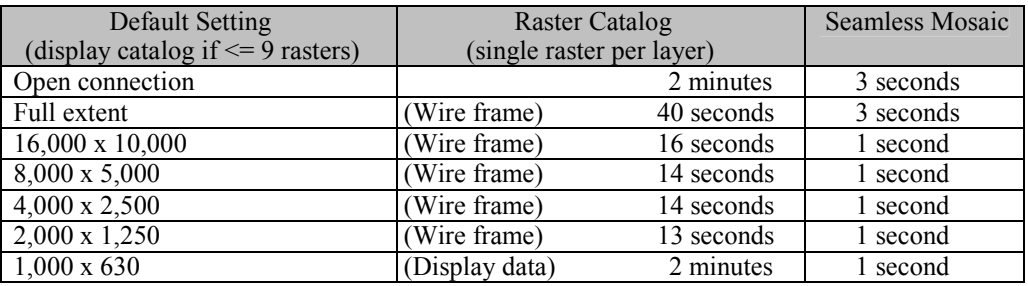

*Attribute Table* The current server implementation of raster in ArcSDE does not support the concept of attribute tables and ArcGIS cannot extract them from the ArcSDE server. However, the user can always add attributes to the raster business table and extract the attribute data by writing a customized application.

*Copy/Paste Raster Data Between or Within Database*  This function is not currently available from within ArcCatalog; however, the user can write a customized application to implement this using ArcObjects. This function is available using the SDERASTER command with  $-f$  " $-l$ ..." argument.

## *Limitations of Raster Catalogs by Reference in a Database*

Each individual raster in a raster catalog by reference is an entity in the database with its own business table. If a raster catalog contains many rasters, that means the database has at least that many raster feature classes. This will cause performance issues when trying to open the database connection due to the sheer number of layers in the database.

# **Appendix A—Bibliography**

Related topics can also be found in the documentation that is installed with ArcSDE and hard-copy documentation with ArcSDE and ArcGIS.

- **Raster Concepts** ! *Modeling Our World,* Michael Zeiler, ESRI, 1999. "Cell-Based Modeling with Rasters," Chapter 9.
	- *Understanding ArcSDE*, Robert West, ESRI, 2001. "Raster Data in a Geodatabase," pages  $17-19$ .

#### **Raster Data Storage** ! *ArcSDE Configuration and Tuning Guide for DB2,* ESRI, 2001. "Appendix A, Storing Raster Data," pages 41-52 (.pdf pages 45-56), config\_tuning\_guide\_db2.pdf.

- *ArcSDE Configuration and Tuning Guide for Informix, ESRI, 2001.* "Appendix B, Storing Raster Data," pages  $81-92$  (.pdf pages  $85-96$ ), config\_tuning\_guide\_informix.pdf.
- *ArcSDE Configuration and Tuning Guide for Oracle, ESRI, 2001.* "Appendix B, Storing Raster Data," pages 119-129 (.pdf pages 124-134), config\_tuning\_guide\_oracle.pdf.
- ! *ArcSDE Configuration and Tuning Guide for SQL Server,* ESRI, 2001. "Appendix C, Storing Raster Data," pages 179–189 (.pdf pages 183–193), config\_tuning\_guide\_sqlserver.pdf.
- *Managing ArcSDE Services, Mark Harris, ESRI, 2000.* "Raster Tables," pages 110–111 (.pdf pages 116–117), Managing ArcSDE Services.pdf.
- *Understanding ArcSDE*, Robert West, ESRI, 2001. "Raster Data Storage," page 35.
- **Performance and Tuning**  ■ *ArcSDE Configuration and Tuning Guide for Oracle, ESRI, 2001.* "Appendix A, Estimating the Size of Your Tables and Indexes: The Raster Data Tables," pages  $114-117$  (.pdf pages  $119-122$ ), config\_tuning\_guide\_oracle.pdf.

### **ArcSDE Management**

- *ArcSDE 8.2 Developer Help,* ESRI. "Administrator Command References," Concepts chapter.
- *Managing ArcSDE Services*, "Raster Parameters," page 35 (.pdf page 41), Managing\_ArcSDE\_Services.pdf
- **Loading Data** ! *Building a Geodatabase,* A. MacDonald, ESRI, 1999. "Migrating Existing Data to Geodatabase," pages 79-107.

## **Appendix B—Raster Table Schema**

The section that follows describes the schema of the tables associated with the storage of raster data. It can also be found in the online *ArcSDE 8.2 Developer Help,* Concepts chapter.

### **RASTER\_COLUMNS Table**

When the user adds a raster column to a business table, ArcSDE adds a record to the RASTER\_COLUMNS system table maintained in the SDE user's schema. ArcSDE also creates four tables to store the raster images and metadata associated with each one.

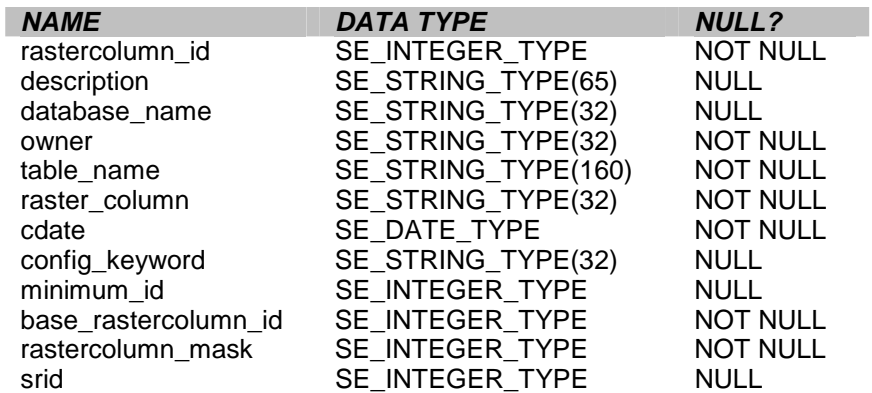

- rastercolumn id—The table's primary key.
- description—The description of the raster table.
- database\_name—The database that stores the table (field is always NULL for Oracle).
- $\blacksquare$  owner—The owner of a raster column's business table.
- table\_name—The business table name.
- raster\_column—The raster column name.
- cdate—The date the raster column was added to the business table.
- $\blacksquare$  config\_keyword—The DBTUNE configuration keyword whose storage parameters determine how the tables and indexes of the raster are stored in the database. For more information on DBTUNE configuration keywords and their storage parameters, review the *ArcSDE Configuration and Tuning Guide* (DBMS specific).
- minimum id—Defined during the creation of the raster, this establishes the value of the raster table's raster id column.

- base\_rastercolumn\_id—If a view of the business table is created that includes the raster column, an entry is added to the RASTER\_COLUMNS table. The raster column entry of the view will have its own rastercolumn\_id. The base rastercolumn id will be the rastercolumn id of the business table used to create the view. This base rastercolumn id maintains referential integrity to the business table. It ensures that actions performed on the business table raster column are reflected in the view. For example, if the business table's raster column is dropped, it will also be dropped from the view (essentially removing the view's raster column entry from the RASTER\_COLUMNS table).
- rastercolumn\_mask—Currently not used; this is maintained for future use.
- srid—The spatial reference ID (srid) is a foreign key reference to the SPATIAL\_REFERENCES table. For images that can be georeferenced, the srid establishes the *x* and *y* offset translation factor and the scale factor for storage of the image coordinates into the 32-bit integer ArcSDE coordinate storage system. It also stores the coordinate reference system the image was created under.
- **Business Table** In the example that follows, the fictitious REDLANDS business table contains the raster column image. This is a foreign key reference to the raster table created in the user's schema. In this case, the raster table contains a record for a Thematic Mapper image of Redlands.

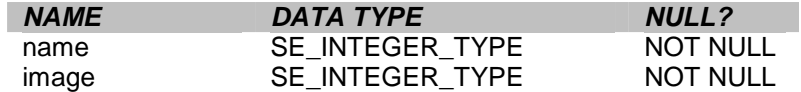

REDLANDS business table with house image raster column

- name—The table's primary key
- image—A raster column and foreign key reference to a raster table containing the image

## **Raster Table**

**(SDE\_RAS\_<rastercolumn\_id>)** 

The raster table, created as SDE\_RAS\_<rastercolumn\_id> in the database, stores a record for each image stored in a raster column. The raster column id is assigned by ArcSDE whenever a raster column is created in the database. A record for each raster column in the database is stored in the ArcSDE RASTER\_COLUMNS system table maintained in the SDE user's schema.

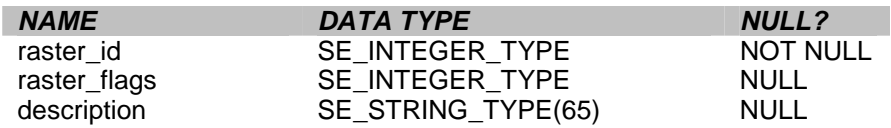

Raster table schema

- raster\_id—The primary key of the raster table and unique sequential identifier of each image stored in the raster table
- raster flags—A bit map set according to the characteristics of stored image
- $\blacksquare$  description—A text description of the image (not implemented at ArcSDE 8.2)

#### **Raster Band Table (SDE\_BND\_<rastercolumn\_id>)**

Each image referenced in a raster may be subdivided into one or more raster bands. The raster band table, created as SDE\_BND\_<rastercolumn\_id>, stores the raster bands of each image stored in the raster table. The raster id column of the raster band table is a foreign key reference to the raster table's raster\_id primary key. The rasterband\_id column is the raster band table's primary key. Each raster band in the table is uniquely identified by the sequential rasterband\_id.

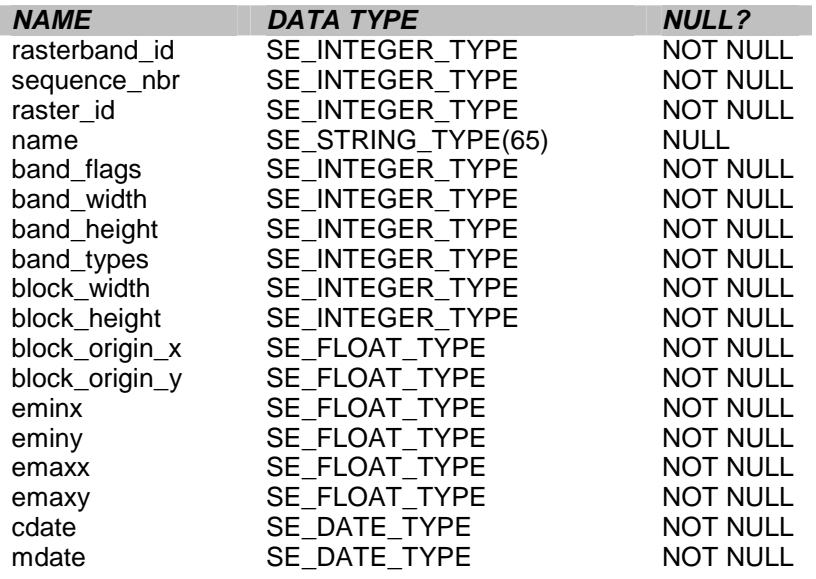

Raster band table schema

- $\blacksquare$  rasterband id—The primary key of the raster band table that uniquely identifies each raster band.
- $\blacksquare$  sequence nbr—An optional sequential number that can be combined with the raster id as a composite key as a second way to uniquely identify the raster band.
- **If** raster id—The foreign key reference to the raster tables primary key. Uniquely identifies the raster band when combined with the sequence\_nbr as a composite key.
- name—The name of the raster band.
- band flags—A bit map set according to the characteristics of the raster band.
- band width—The pixel width of the band.
- band height—The pixel height of the band.
- band types—A bit map band compression data.
- block width—The pixel width of the band's tiles.
- block height—The pixel height of the band's tiles.
- block origin x—The left-most pixel.
- block origin y—The bottom-most pixel.

If the image has a map extent, the optional eminx, eminy, emaxx, and emaxy will hold the coordinates of the extent.

- $\blacksquare$  eminx—The band's minimum *x* coordinate.<br>  $\blacksquare$  eminy—The band's minimum *y* coordinate.
- eminy—The band's minimum *y* coordinate.
- $\blacksquare$  emaxx—The band's maximum *x* coordinate.
- **E** emaxy—The band's maximum *y* coordinate.
- $\blacksquare$  cdate—The creation date.
- mdate—The last modification date.

### **Raster Blocks Table (SDE\_BLK\_<rastercolumn\_id>)**

Created as SDE\_BLK\_ $\leq$ rastercolumn\_id $>$ , the raster blocks table stores the actual pixel data of the raster images. ArcSDE evenly tiles the bands into blocks of pixels. Tiling the raster band data enables efficient storage and retrieval of the raster data. The raster blocks can be configured so that the records of the raster block table fit with an Oracle data block, avoiding the adverse effects of data block chaining.

The rasterband\_id column of the raster block table is a foreign key reference to the raster band table's primary key. A composite unique key is formed by combining the rasterband id, rrd factor, row nbr, and col nbr columns.

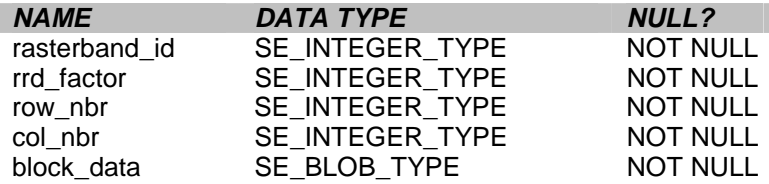

Raster blocks table schema

- $\blacksquare$  rasterband id—The foreign key reference to the raster band table's primary key.
- rrd factor—The reduced resolution data set factor determines the position of the raster band block within the resolution pyramid. The resolution pyramid begins at 0 for the highest resolution and increases until the raster band's lowest resolution level has been reached.
- $\blacksquare$  row nbr—The block's row number.
- col nbr—The block's column number.
- block data—The block's tile of pixel data.

## **Raster Band Auxiliary Table (SDE\_AUX\_<rastercolumn\_id>)**

The raster band auxiliary table, created as SDE\_AUX\_<rastercolumn\_id>, stores optional raster metadata such as the image color map, image statistics, and a bit mask used for image overlay and mosaicking. The rasterband\_id column is a foreign key reference to the primary key of the raster band table.

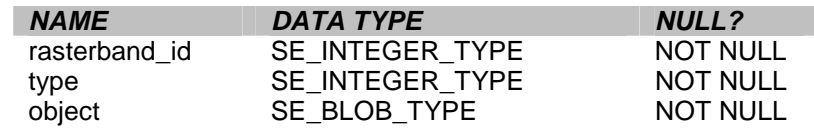

Raster band auxiliary table schema

- rasterband id—The foreign key reference to the raster band table's primary key
- $\blacksquare$  type—A bit-map set according to the characteristics of the data stored in the object column
- $\blacksquare$  object—May contain the image color map, image statistics, and other components

# **Appendix C—SDERASTER Command**

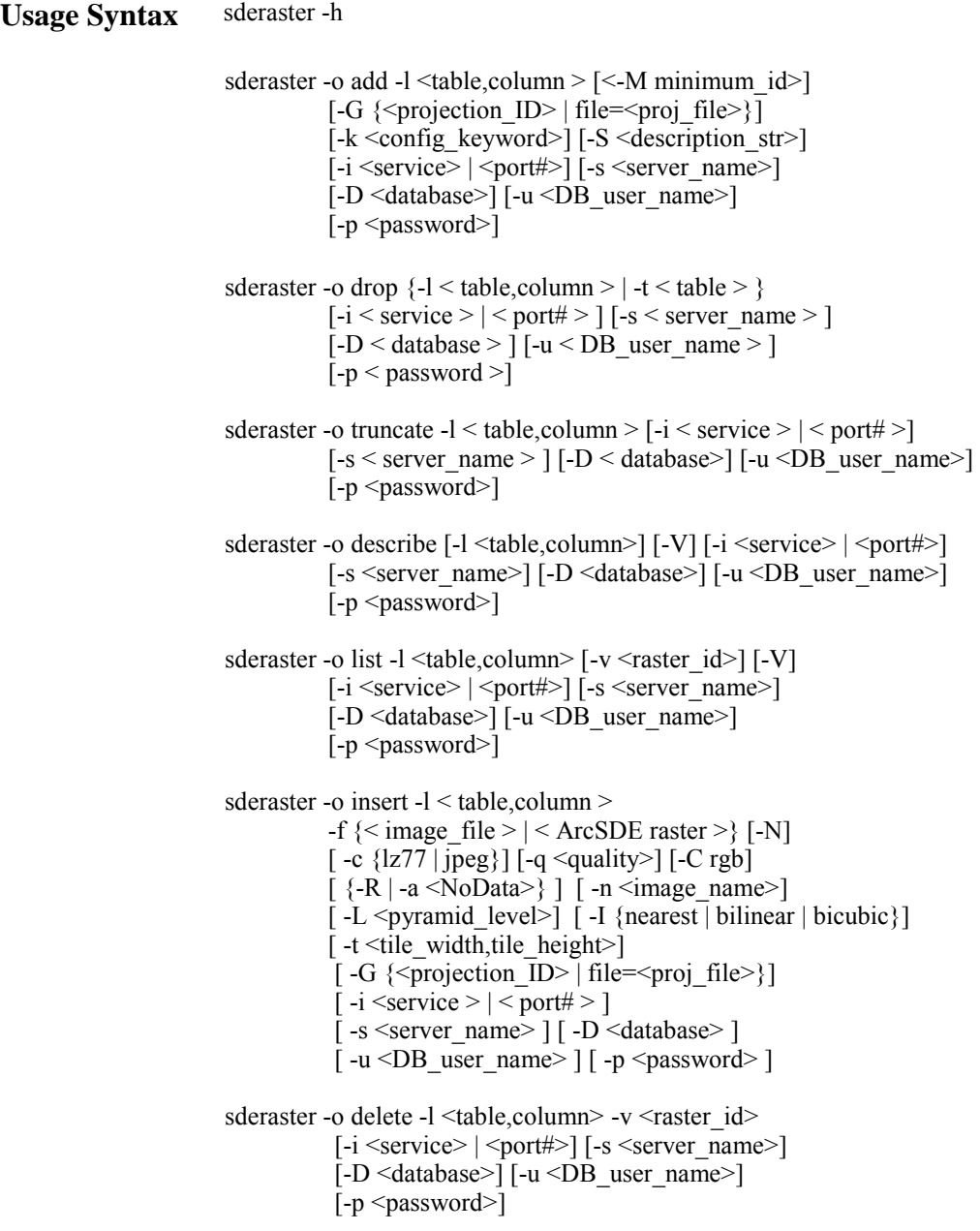

```
sderaster -o update -l <table,column> -v <raster id>
            -f {<image_file> | <ArcSDE raster>} [-N] 
            [-c {lz77 | jpeg}] [-q <quality>] [-C rgb] 
            [{-R | -a <NoData>}] [-n <image_name>] 
           [-L <pyramid_level>] [-I {nearest | bilinear | bicubic}]
           \lceil -t \leq t \rceil width, tile height>]
           [-G \{\leqprojection ID> | file=\leqproj_file>}]
           [-i \leservice> | \leport#>]
           [-s \leq s \leq s \leq n] [-D \leqdatabase>]
           \left[ -u \leq DB \right]user_name>] \left[ -p \leq password>]
sderaster -o mosaic -l <table,column> -v <raster id>
            -f {<image_file> | <ArcSDE raster>} [-N] 
            [-C rgb] [-q <quality>] [{-R | -a <NoData>}] 
           [-n <image_name>] [-L <pyramid_level>]
            [-I {nearest | bilinear | bicubic}] 
           [-i \leservice> | \leport#>]
           [-s <server_name>] [-D <database>]
           [-u <DB user name>[-p <password>]
sderaster -o pyramid -l <table,column> -v <raster_id>
           [-L <pyramid level>]
            [-I {nearest | bilinear | bicubic}] 
           [-i \leservice> | \leport#>][-s \leserver_name>] [-D <database>] [-u <DB_user_name>] 
          [-p <password>]
sderaster -o stats -l <table,column> -v <raster id>
           [-i \leservice> | \leport#>][-s \leserver_name>][-D \leq data base >] [-u \leq DB]user name>]
           [-p <password>]
sderaster -o colormap -l <table,column> -v <raster id>
           \{-d \mid -f \leq image \text{ file} \geq \} [-i \leq service \geq |\leq port \neq \geq][-s <server_name>] [-D <database>]
           [-u \leq DB user name>[-p \leq password>]
sderaster -o import -l <table,column> [-gN] [-C rgb] 
           -f \leq \{ \text{image file} \} \leq \text{ArcSDE raster} \} [-c {lz77 | jpeg}] [-q <quality>] 
            [{-R | -a <NoData>}] [-n <image_name>] 
           [-M <minimum_id] [-G {<projection_ID> | file=<proj_file>}]
           [-k \leq \text{config keyword}>] [-S \leq \text{description str}>][-L <pyramid level>] [-I {nearest | bilinear | bicubic}]
           \lceil -t \leq t \rceil width, tile height>]
           [-i \leservice> | \leport#>]
           [-s <server_name>] [-D <database>]
           [-u <DB user name>[-p <password>]
sderaster -o export -l <table,column> -v <raster id>
           -f <image file> [-1]\lceil{-w | -e} <minx,miny,maxx,maxy>]
```
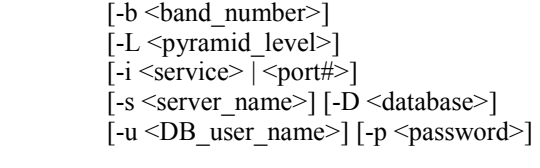

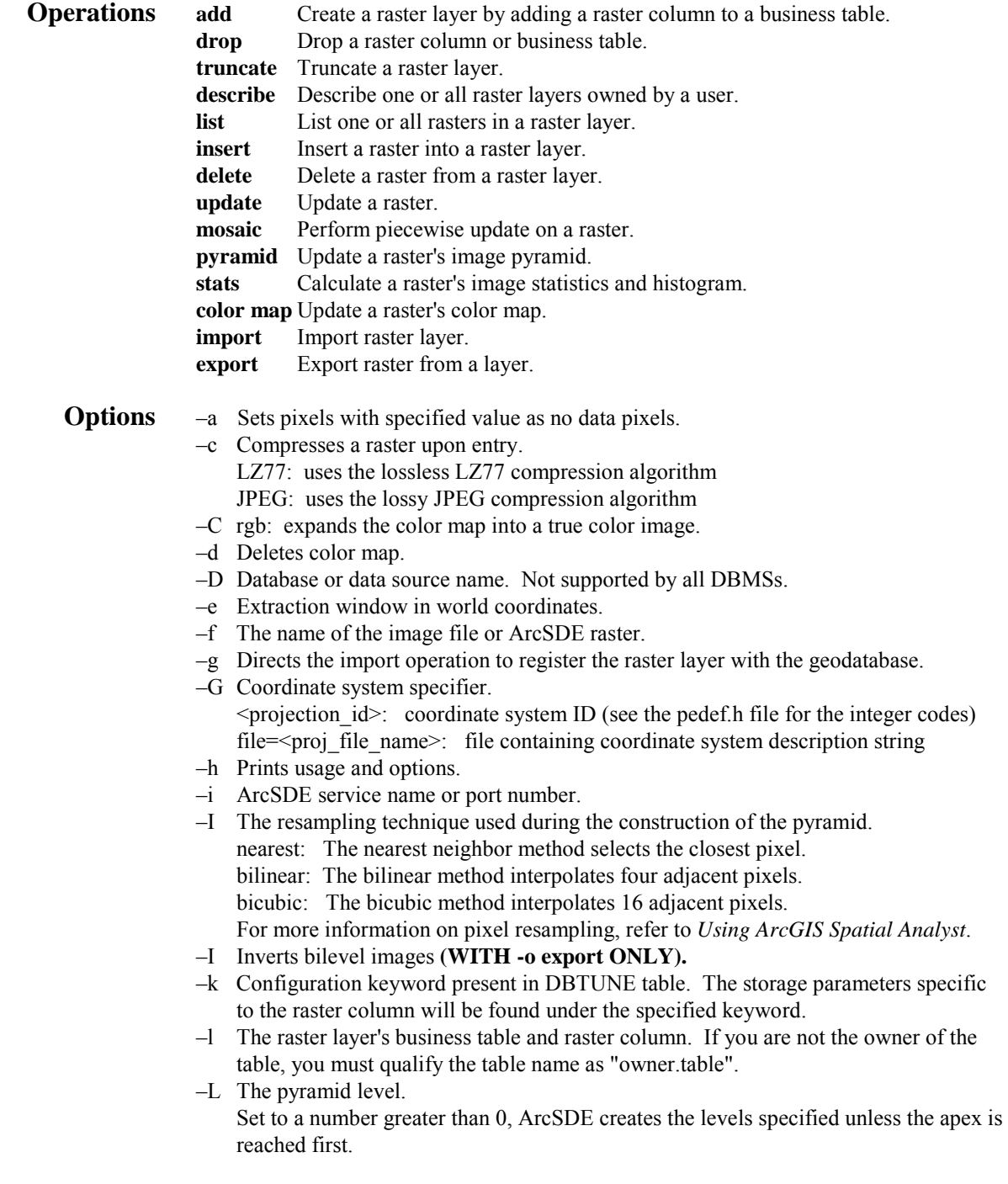

Set to  $-1$ , ArcSDE calculates the pyramid level.

Set to 0, the pyramid is deleted.

- -M Minimum feature ID. New raster IDs are assigned the larger of the minimum ID or the maximum assigned ID plus one.
- $-n$  Image name.
- -N Ignores color map in data source.
- $-p$  ArcSDE user DBMS password.
- $-q$  Compression quality for JPEG (5–95).
- $-R$  Removes pixels with background color in a rotated image.
- -s ArcSDE server host name (default: localhost).
- $-S$  The raster description (quoted string).
- -t The raster tile width and height measured in pixels. Each tile is stored as a separate raster block.
- -t DBMS table name **(WITH -o drop ONLY).**
- -u ArcSDE user DBMS user name.
- $-v$  The raster ID.
- $-V$  Enable verbose mode to describe all properties.
- $-w$  Extraction window in pixel coordinates.
- **Notes** The codes for the coordinate system can be found in the *ArcSDE Developer Help* for pedef.h.

The supported external raster formats are ESRI BSQ and TIFF.

The typical scenario for using the SDERASTER command is to create a raster layer (a business table and associated raster tables) with the import operation followed by subsequent executions of the mosaic operation to input additional image files. Finally, the pyramid operation is applied with the level set to  $-1$ , instructing SDERASTER to create a full pyramid.

Be sure to include the  $-g$  option during the import operation if you want the raster to appear in the Table of Contents of either ArcCatalog or ArcMap. Specifying  $-g$  creates a raster with an image name of ESRI\_SDERASTERDATASET that is detectable by ArcCatalog and ArcMap.

The other operations of the SDERASTER command are used to make adjustments to the raster layer.

Use the add operation to add a raster column to an empty business table.